# **SMS notifikácia**

Slúži na odosielanie SMS, alebo emailu pri vzniku prípadne zániku alarmového stavu.

SMS notifikácia je dostupná iba v prípade ak je dostupná SMS brána.

 Aby bola dostupná E-mail notifikácia, musí mať Scada server nakonfigurovaný prístup na mailový server.

# **Konfigurácia užívateľov**

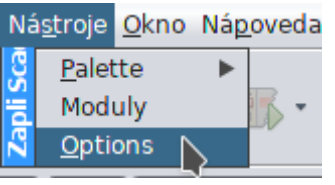

V hornom menu **Nástroje** vyberte položku **Options**

V zobrazenom okne prejdite na záložku SMS. **Pozor zmeny sa uložia iba ak ste prihlásený ako administrátor!**

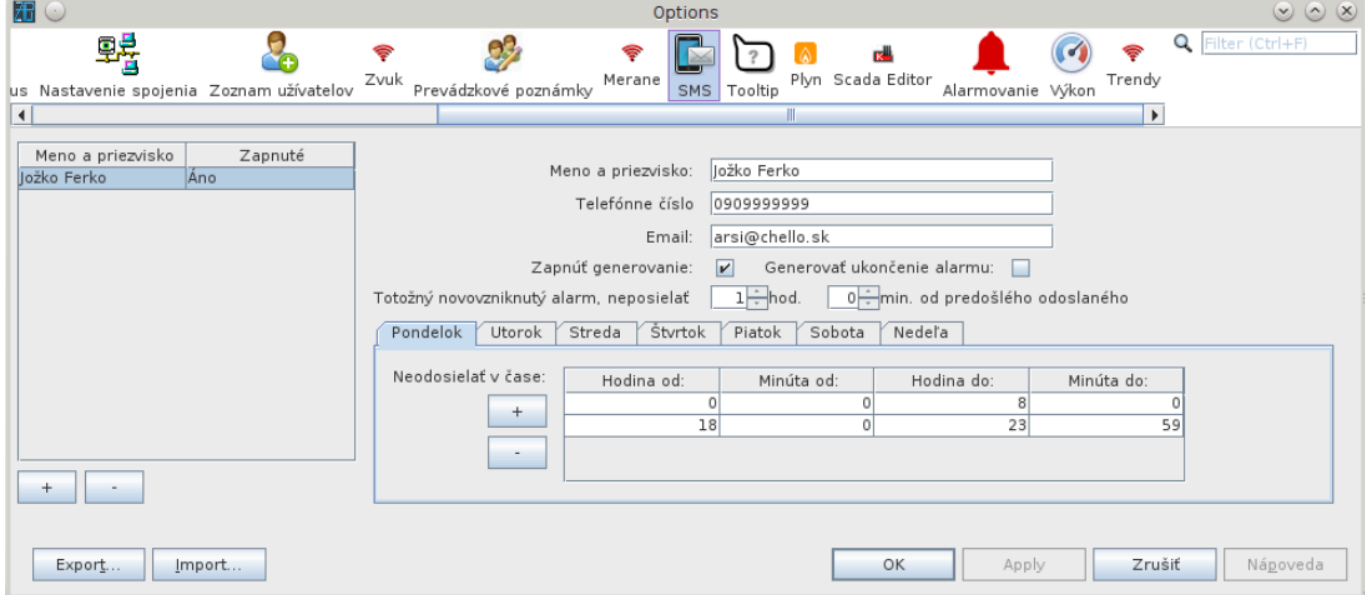

### **Konfigurácia odosielania SMS/Email**

- Ak zadáte telefónne číslo generuje sa SMS **(telefónne číslo je vo formáte 42190XYYYYYY bez medzier a bez úvodného plus)**
- Ak zadáte email generuje sa email

### **Konfigurácia filtrov a výnimiek**

#### **Generovať SMS/Email pri ukončení alarmu**

Pri označení sa generuje SMS/Email aj pri ukončení alarmu

#### **Filter odosielania opakovaného alarmu**

Nastavenie umožňuje filtrovať odoslanie SMS/Emailu pre opakujúci sa alarm. V nastavenom časovom okne sa opakovaný alarm neodošle.

#### **Filter odosielania pre dni v týždni**

Umožňuje nastavenie časového okna pre deň v týždni počas, ktorého sa SMS/Email neodošle

## **Konfigurácia alarmov**

#### **Pozor zmeny sa uložia iba ak ste prihlásený a máte oprávnenie na zmenu nastavenia bodov!**

Na technologickej schéme na aktívnom prvku cez pravé tlačítko vyberte **Nastavenia bodov**

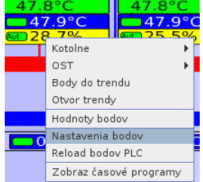

**Drezčasové programy** Vyberte merací bod, na ktorom chcete zmeniť nastavenie notifikácie a v pravej časti prejdite na riadok ID užívateľov kam poslať SMS a stlačne tlačidlo "…" na konci riadku

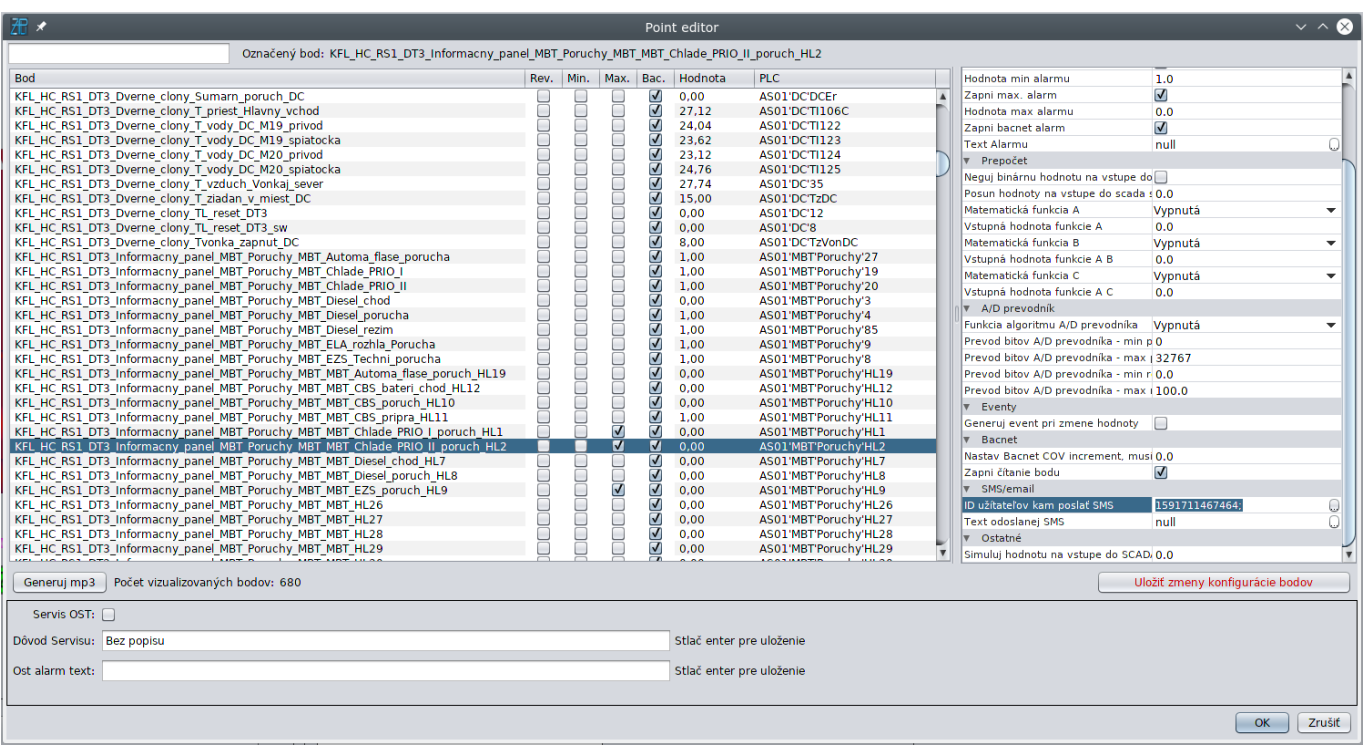

Otvorí sa editor užívateľov, označte/odznačte užívateľov a stlačte OK:

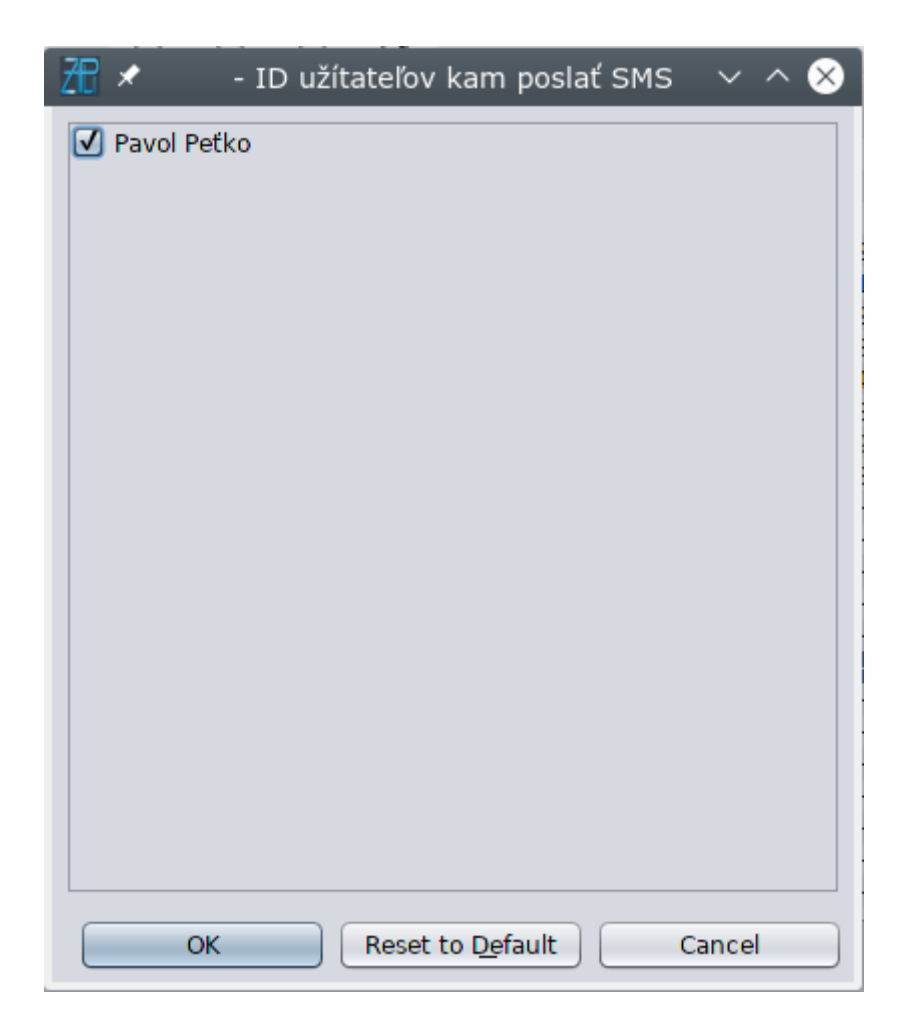

 Riadok ID užívateľov kam poslať SMS obsahuje jedinečný identifikátor zvolených užívateľov, ten je možné kopírovať ako text a vložiť do nastavenia iného meracieho bodu bez potreby otvárať editor užívateľov.

#### **Aby sa aktivoval systém notifikácií, je potrebné aby alarm vyhodnocoval priamo Scada server, preto je potrebné aktivovať minimálny, alebo maximálny alarm**

- Min. alarm sa generuje ak je aktuálna hodnota bodu nižšia ako nastavená min. hodnota
- Max. alarm sa generuje ak je aktuálna hodnota bodu vyššia ako nastavená max. hodnota

#### **Uloženie nastavení**

Permanentný odkaz:

Zmeny uložíte pravým dolným tlačidlom **Uložiť zmeny konfigurácie bodov**

**[https://wiki.apli.sk/doku.php?id=sk:zapli:kfl\\_tvrdosin:sms2&rev=1655911041](https://wiki.apli.sk/doku.php?id=sk:zapli:kfl_tvrdosin:sms2&rev=1655911041)**

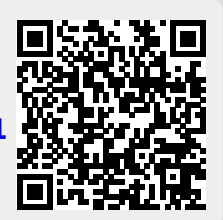